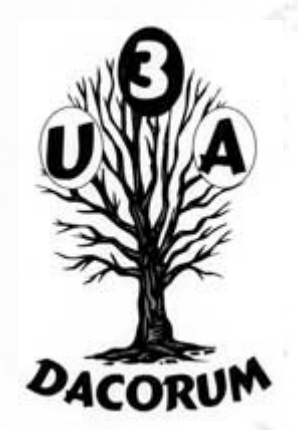

## Dacorum U3A

## Computer Support Group

# 26<sup>th</sup> January 2018

# Agenda

- Open forum
- Identify subjects for breakout groups and later meetings
- Firefox Quantum and Internet Presentation
- Tea and Coffee break (about 3.00 pm?)
- Continue Presentation
- Breakout groups looking at individual problems

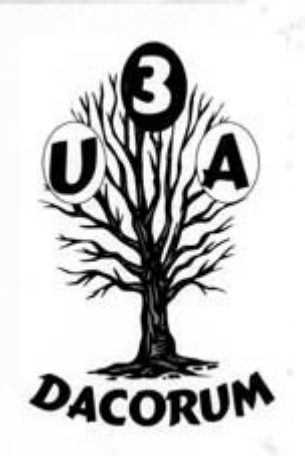

# Firefox Quantum

- The latest release of Firefox is said to be much faster. However it is a little different:
- The 'bookmark' icon has disappeared
- The format of the 'options' has changed
- Some 'add ons' no longer work

# Default display

Two new icons (see below). When used, either of these will result in a 'sidebar' on the right or left of the display. The sidebar will remain until it is closed, taking up space on the screen. For bookmarks it is unlikely that you want to have permanent access so the loss is space can be a problem.

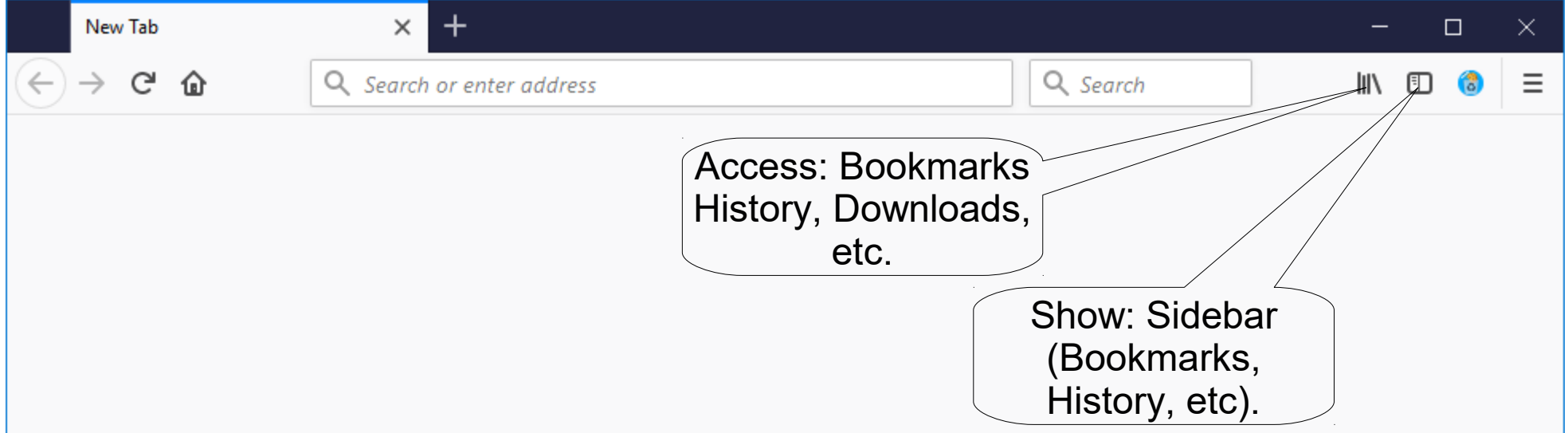

# Change Icons

### alt>View>Toolbars>Customise will show this:

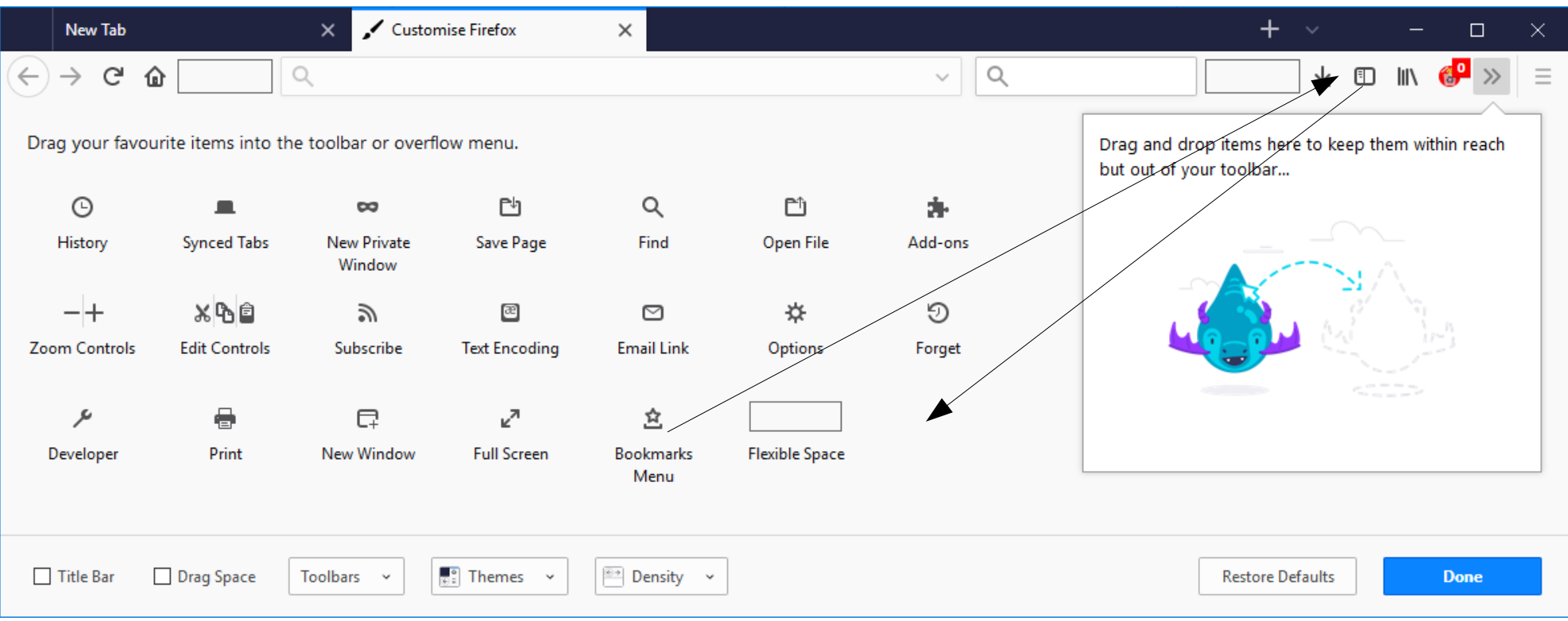

Drag icons onto or off of the toolbar as required.

# Result

### When the bookmark icon is clicked:

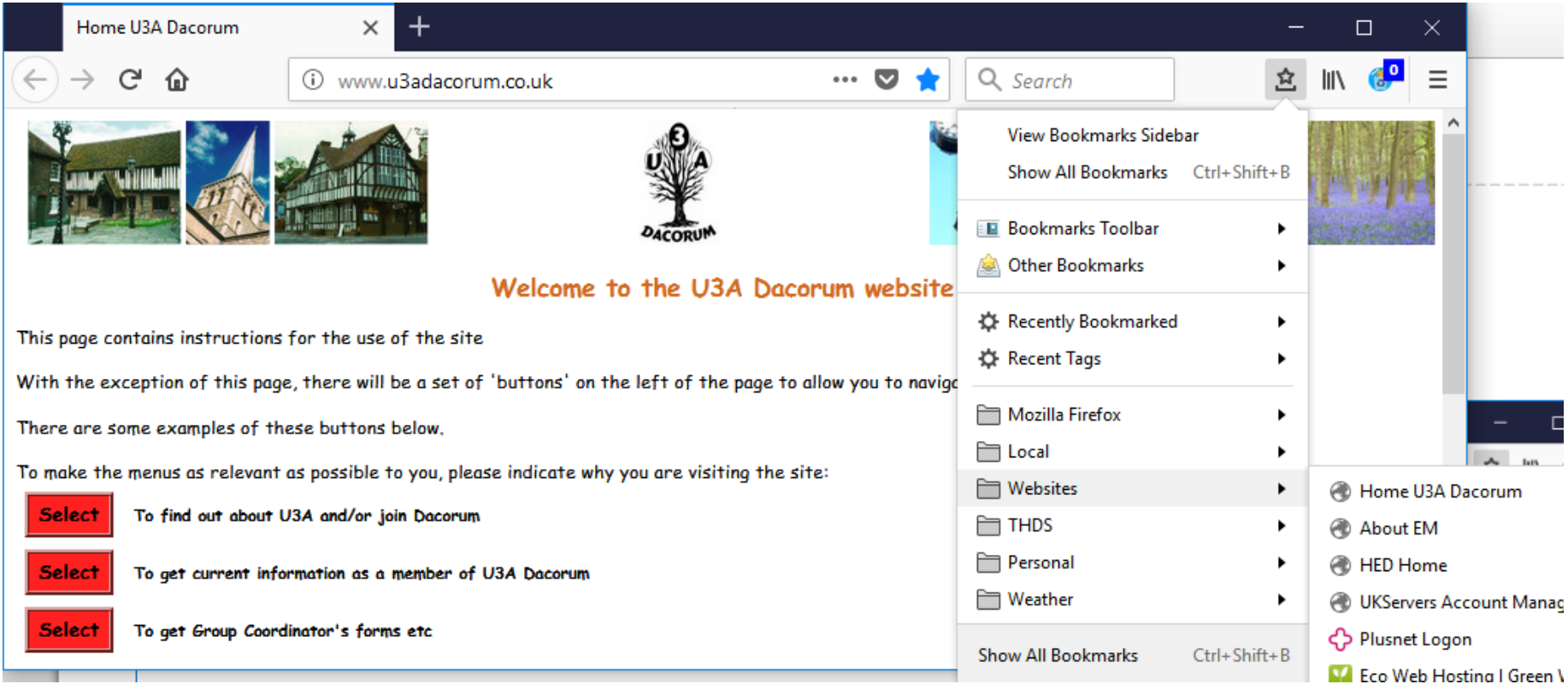

To bookmark the current page: click the blue 'star' to the right of the page address.

# Firefox Options

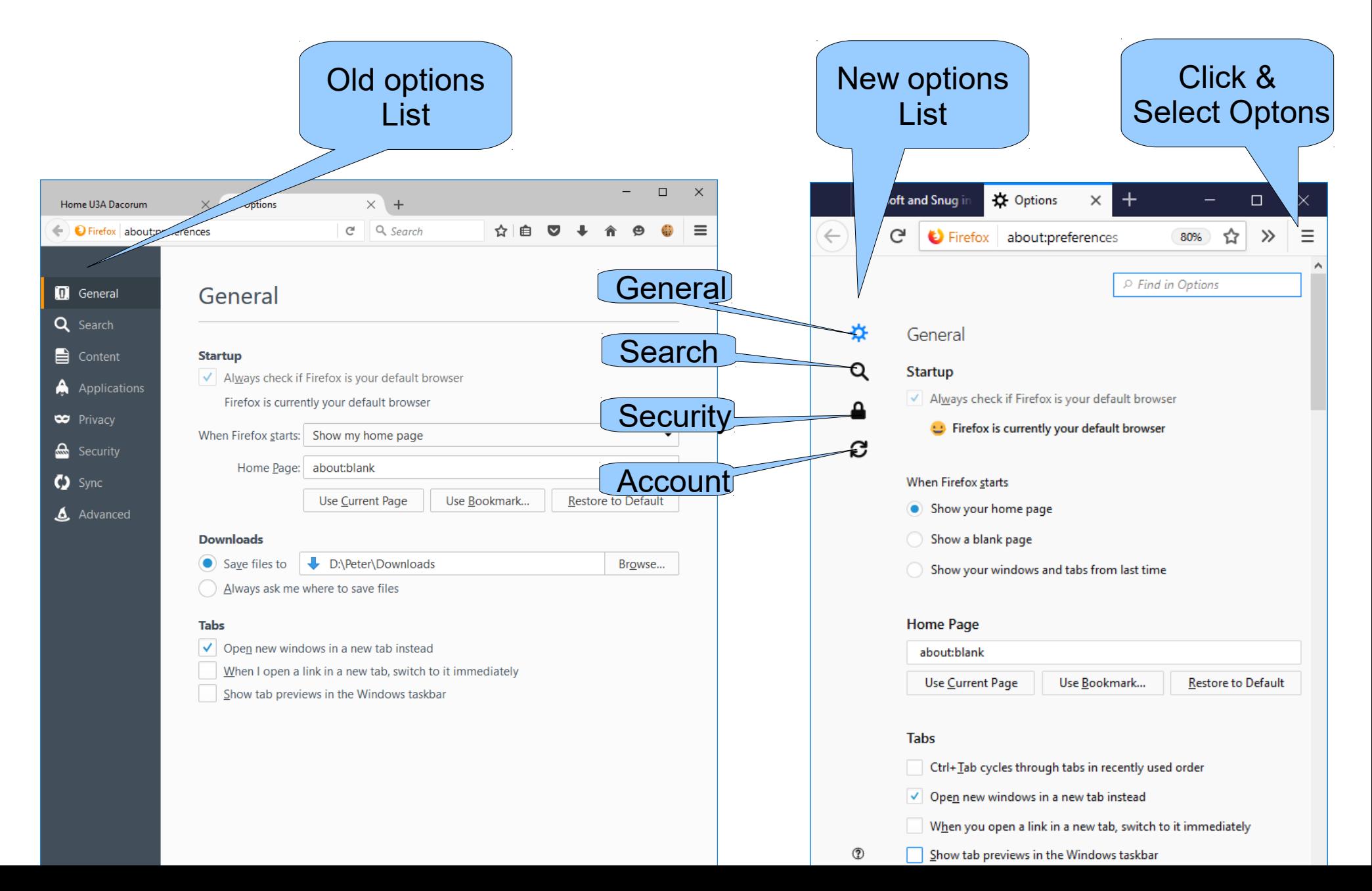

# The Internet

The Internet consists of 3 parts:

- Local Area Networks (LAN)
	- If you have a router, you have a LAN
- Global inter-connections (closely related to the Cloud)
- Servers
- A computer on a LAN can be a server, e.g. a printer is, in many ways, a server.

The following diagram is a simplified view

## Network View

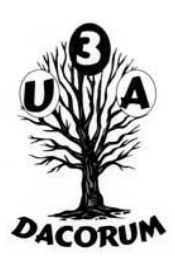

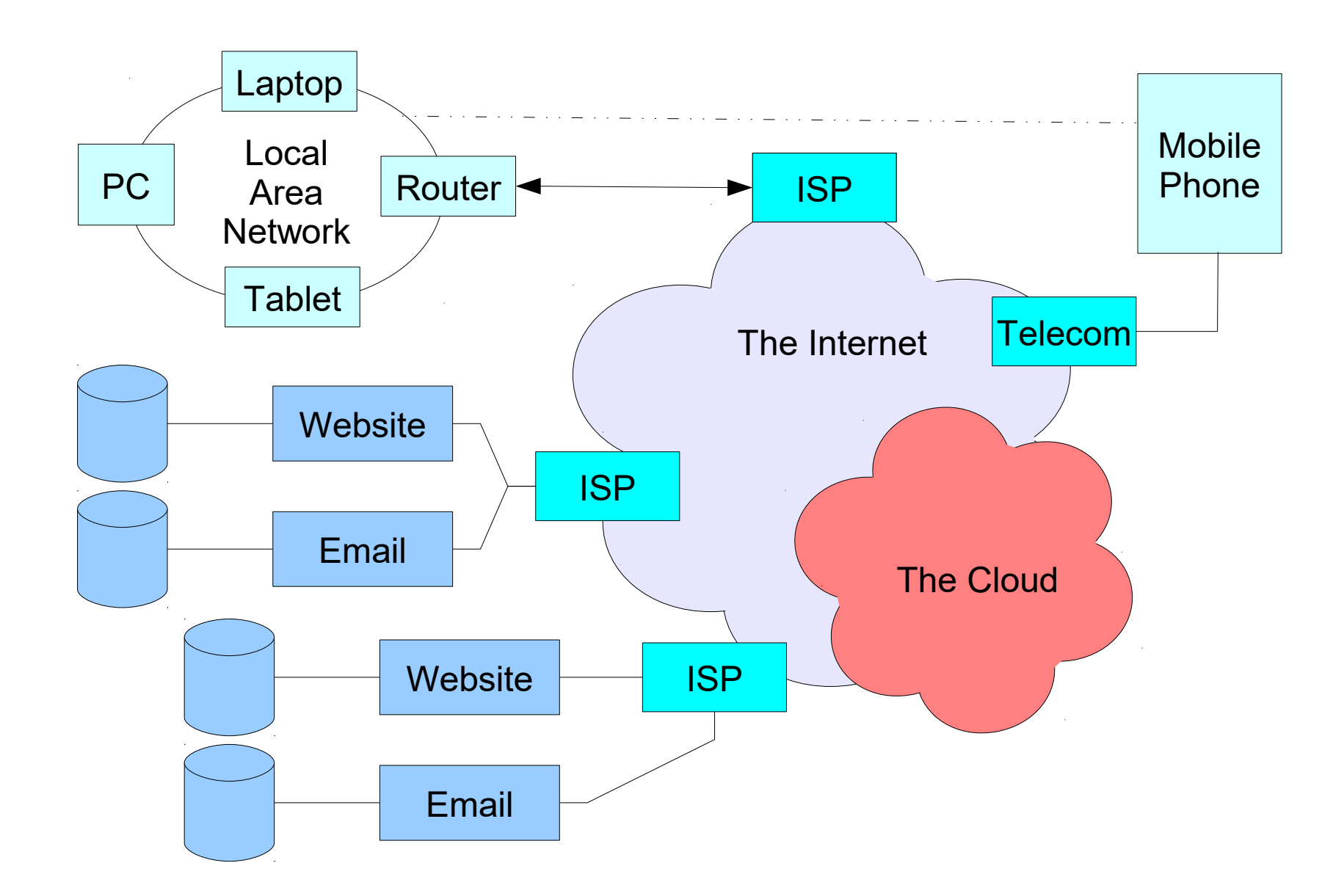

## Internet Physical

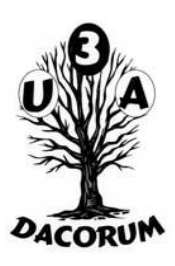

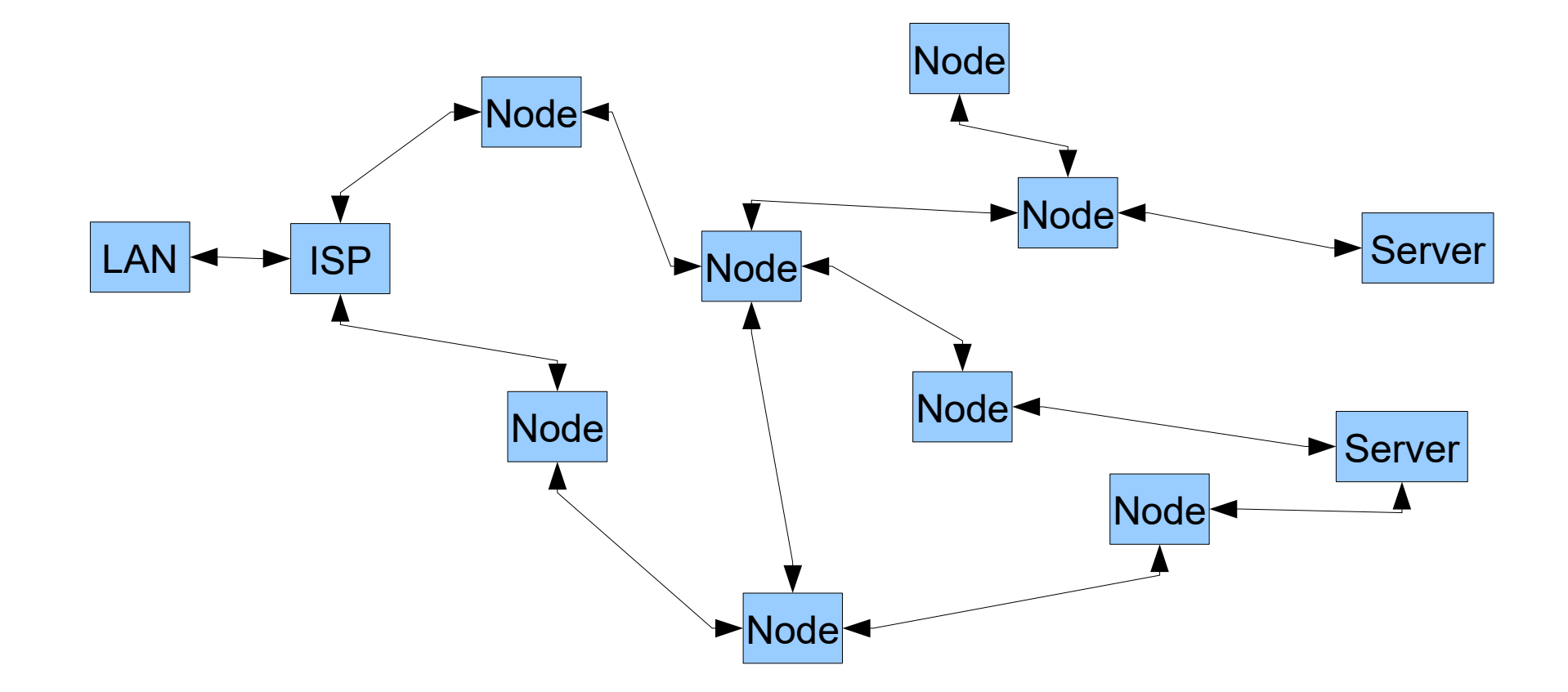

# IP Address

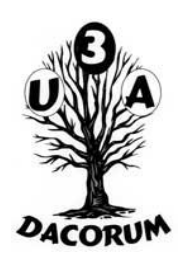

- Every device connected to the Internet has an unique address called the IP address.
- It is used to route messages to the device
- Old ip addresses of the form n.n.n.n (n=0-255)
- Allows 'only' 4 billion devices
- New IP addresses of 128 bits of the form nnnnnnnnnnnnnnnn (n=a hexadecimal digit).
- Allows 'adequate' number of devices
- Both forms co-exist for the foreseeable future

# Domain Name Server

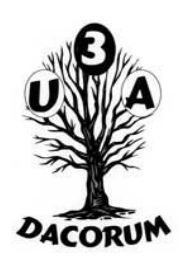

We almost never use the ip address when we make a request to the internet, we use the site name. Something has to convert the name to an ip address. This is the Domain Name Server.

A request inside a local network (eg to a printer) may also need conversion. This is usually in the router and is called DFHDNS. It is updated dynamically as devices are turned on.

The other DNS's in the Internet are also updated as 'domain's are changed (infrequently) and as addresses are 'leased'.

# Local Area Network or Intranet

Typical Home Local Area Network

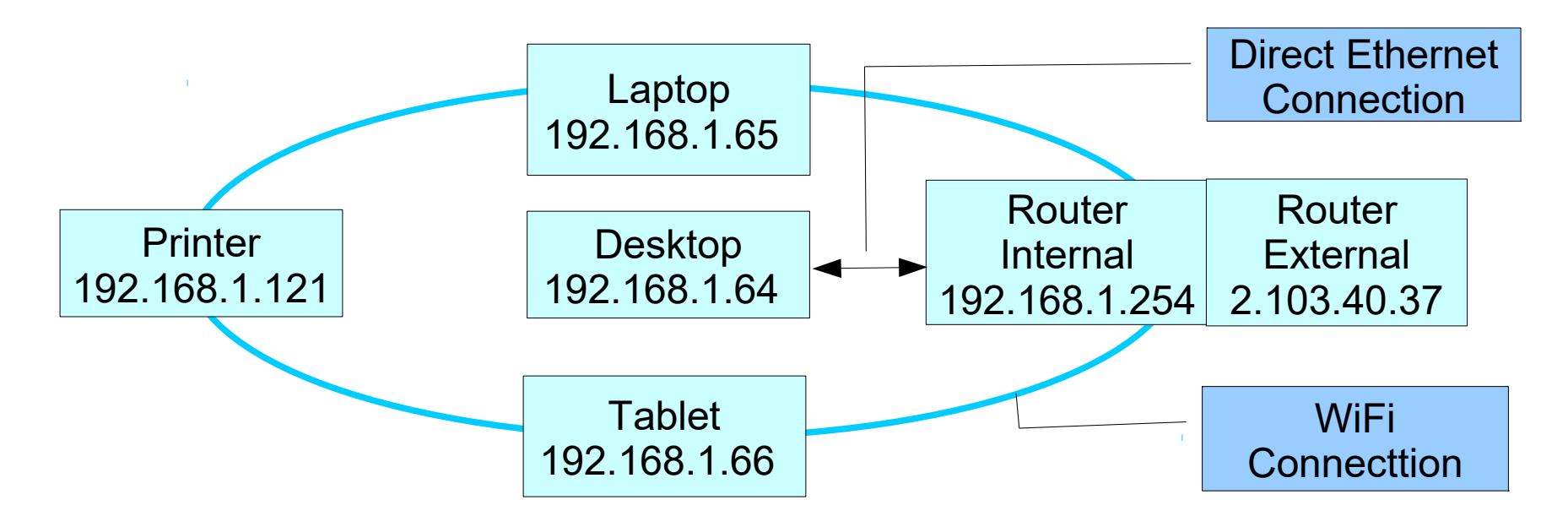

Each device has an IP address but this is internal to the Router. Any communication with the rest of the Internet is given the External address (extended with the internal address)

# Ethernet

Ethernet connections are physical wires connecting device(s) to the router

- Many devices can co-exist on a single Ethernet connection (but this is not usual)
- Every device on an Ethernet connection sees ALL the messages. Hopefully only one will recognise it and reply.
- If no reply is received by the sender within a reasonable time it assumes that there is an error
- There is normally no need for extra security on an Ethernet connection

# Wi/Fi

WiFi connections are radio waves connecting device(s) to the router

Many devices can co-exist in a WiFi environment

- Every device in a WiFi environment sees ALL the messages. Hopefully only one will recognise it and reply.
- If no reply is received by the sender within a reasonable time it assumes that there is an error
- There is no way to control which devices are within a WiFi environment. Therefore messages are usually encrypted to/from just one router

# Typical LAN

Most LANs are quite simple

In this example the red lines are connected when the device is switched on

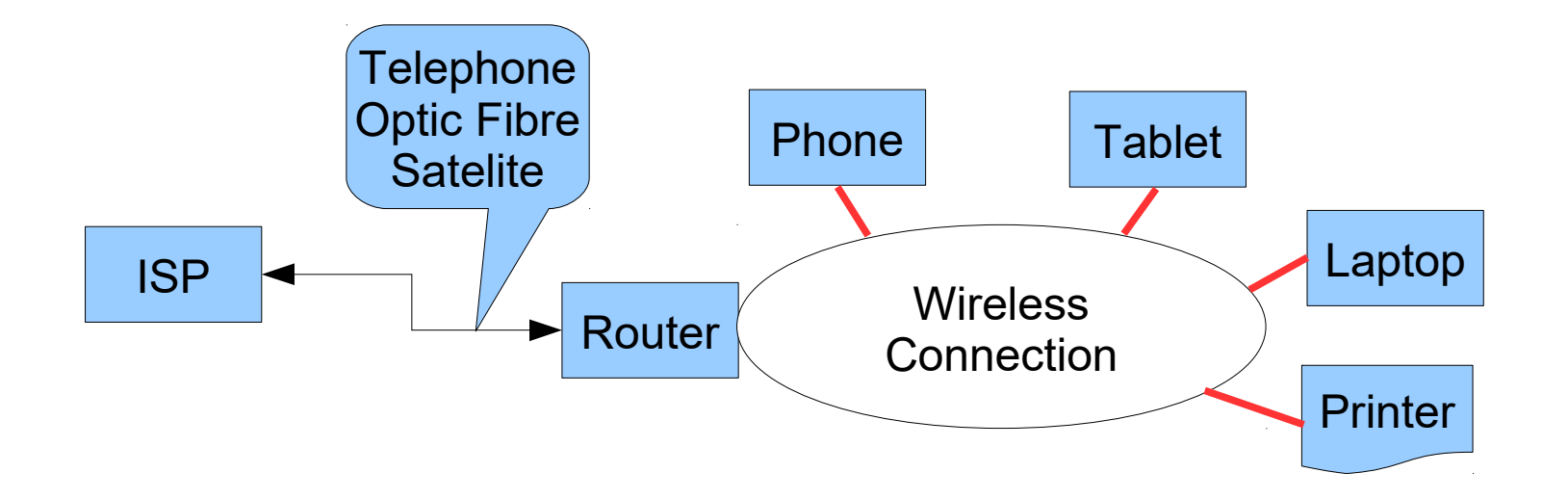

# Router

Responsible for:

- Conversion between the LAN and the Internet itself
- Encryption of WiFi messages
- (Probably) a simple firewall to check for unexpected messages types
- Identifying the LAN (its ip address)
- Local Domain Names
- Local host control Dynamic Host Control Protocol (DHCP)

# My Network

- My network looks more complex because I use Homeplugs (HP) which act a bit like mini routers
- Each Homeplug connects 1 device through Ethernet cables. It has its own ip address.

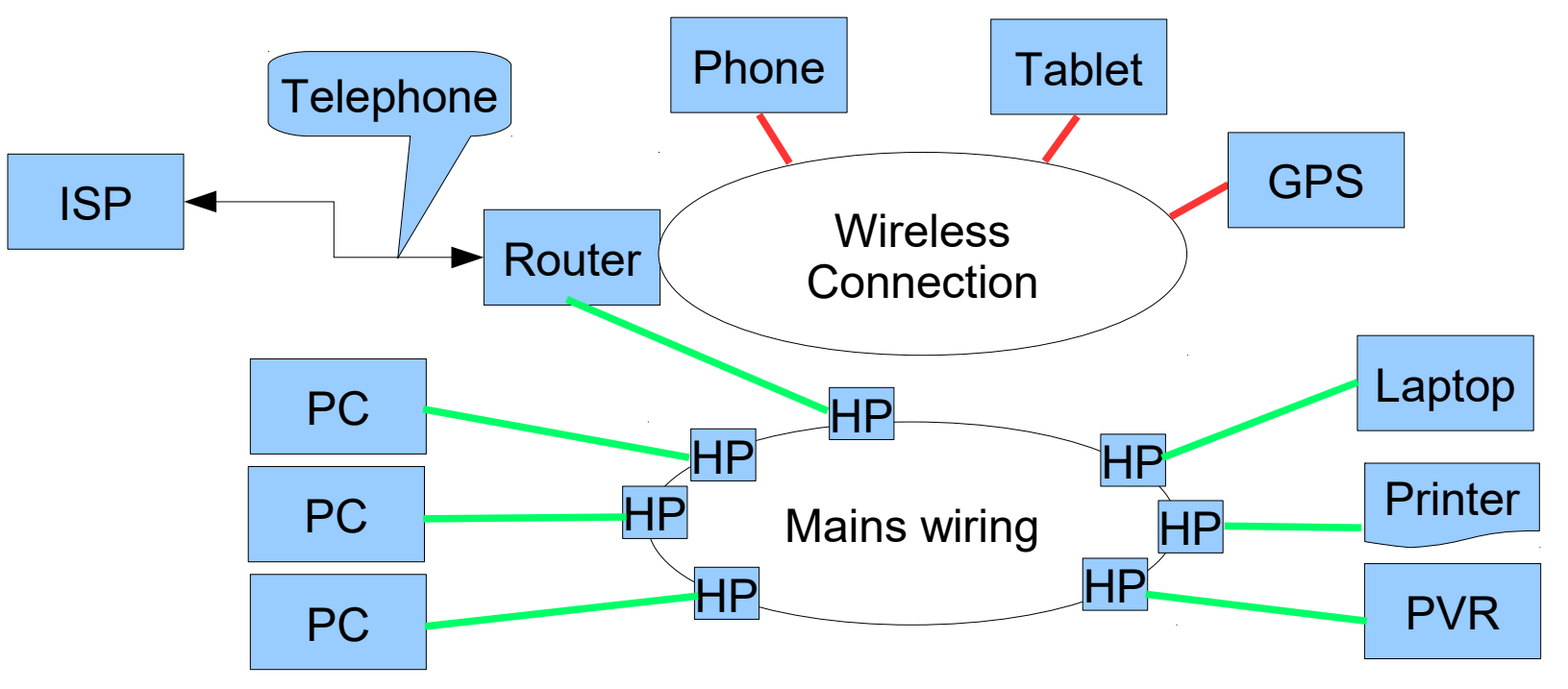

# External ip address

- The internal ip addresses are controlled by the Router (addresses depend on the manufacturer)
- The external ip address is set by the Internet Service Provider (ISP)
- Usually this is variable it is 'leased' for a period of time
- If necessary it can be fixed (possibly at a cost). This is necessary if a Website (or email server) is running on a computer in the LAN

# Router Control

## Each router display is different, this is mine:

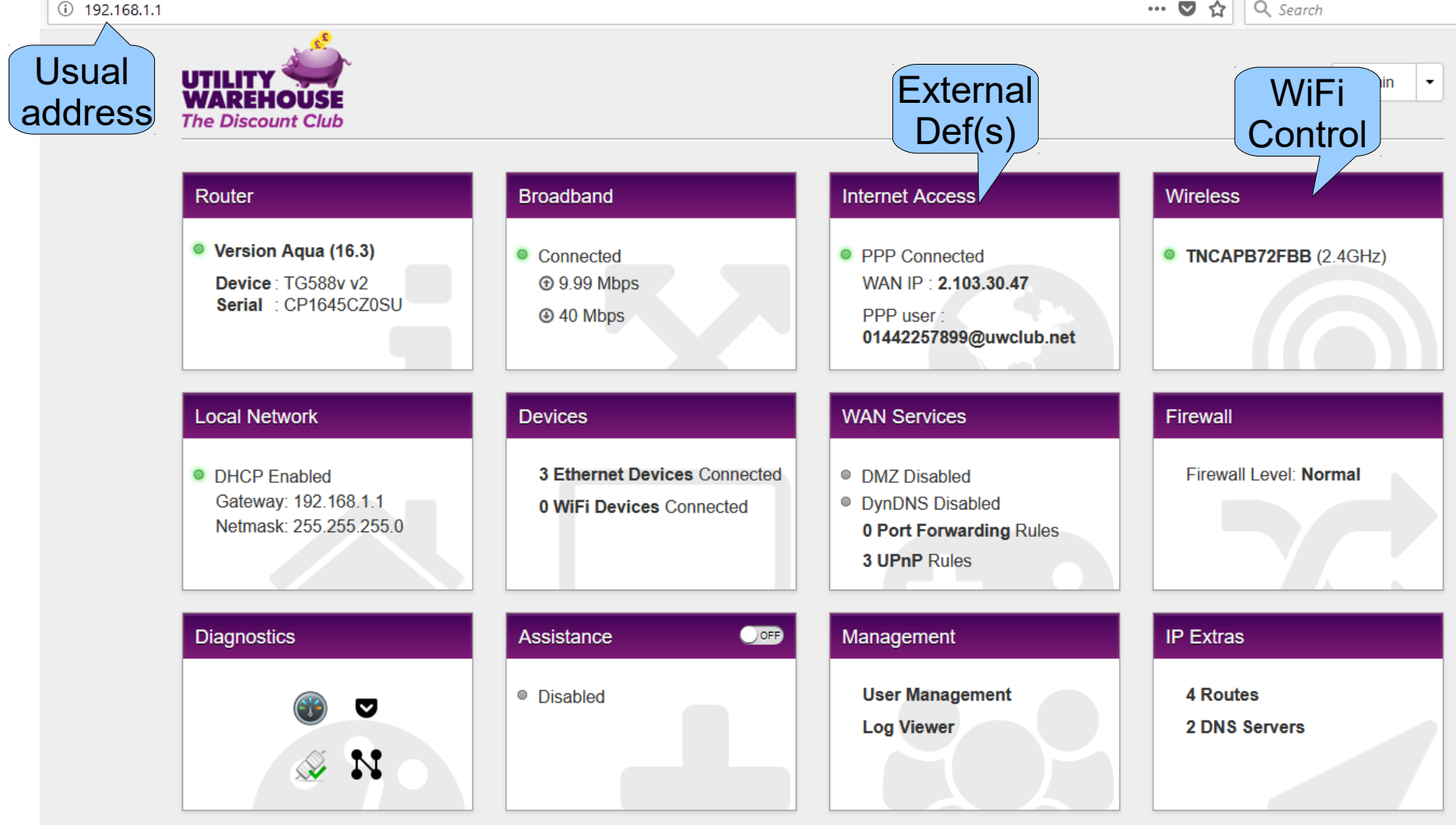

# Network Devices

### Router can show connected devices

#### **Devices**

**2** refresh data

×

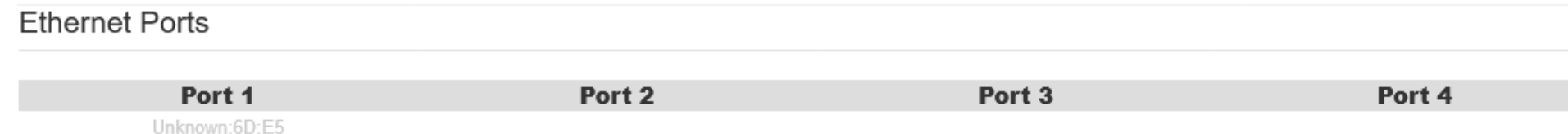

Unknown: 4A: DF Unknown: 4A:E9 Unknown: 4A: EA Hilary-Laptop

EPSON053983 Unknown:09:B7 DESKTOP-7CGUKU1

Unknown: 4A:E0

#### **Wireless Networks**

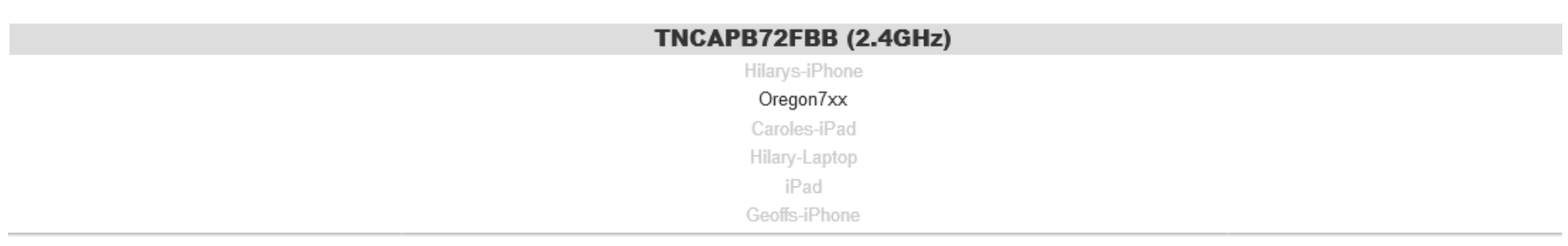

# Messages

Messages are broken into relatively short parts to reduce the effect of errors.

- Each part can take different routes to the receiver (depending on the load on different parts of the network). The parts are re-assembled by the receiver.
- Each part is numbered so that the receiver can reassemble them into the correct order.
- Each part is responded to separately so that the received can recognise missing parts.

# Connection methods

## Ethernet

- Simple fast and secure
- Not very flexible, may leave trailing cables and not all devices are supported

### Wi/fi

- Simple and flexible
- Can be made secure, may suffer from interference, limited range
- Homeplug (through Ethernet)
	- Fast, flexible and secure
	- Requires extra devices, initial setup and not all devices are supported

# Ethernet status

### To see the status of the Ethernet click on  $\overline{p}$  in the 'system tray'

Click on 'Network & Internet Settings' to collect information about the connection.

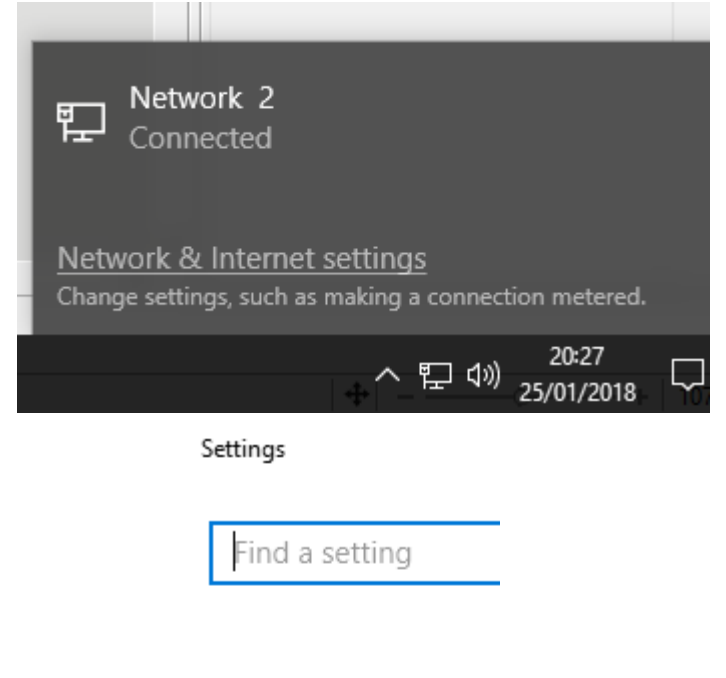

Network & Internet

ക Status

- Ethernet 펀
- ⊕ Dial-up
- VPN ၀ွာ

# Both Wi/fi and Ethernet

 $\varphi$ 

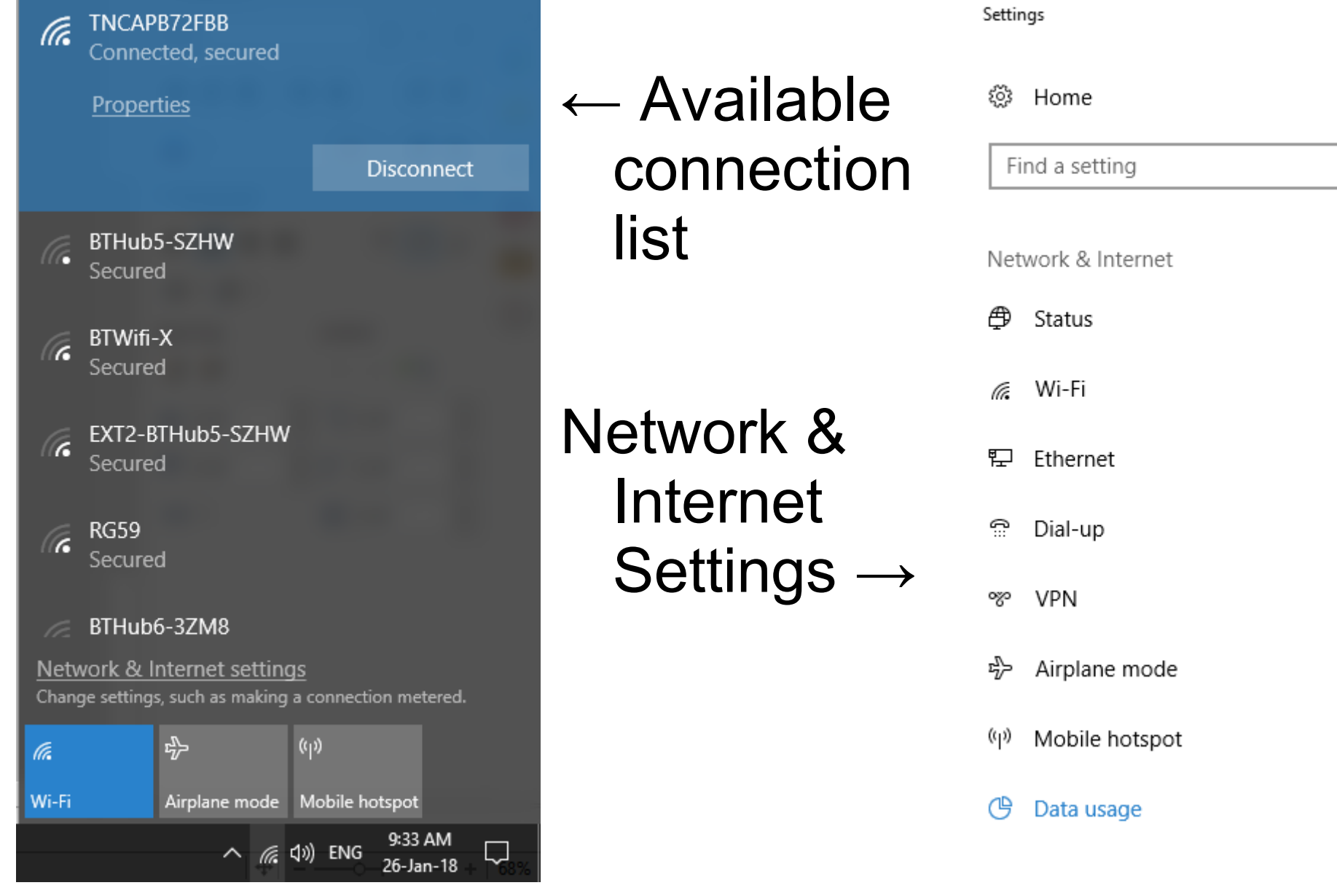

# Connection details

'Status' shows information about the router

IPv4 address: 192.168.1.238 IPv4 DNS servers: 192.168.1.1 Primary DNS suffix: lan Manufacturer: Realtek Description: Realtek PCIe GBE Family Controller Driver version: 9.1.406.2015 Physical address (MAC): D8-CB-8A-C3-BC-C1

### Network Connection Setting TNCAPR72FRR

In order to you must set up the ability to show that this computer can be 'seen' by other on the LAN.

- Each computer must be set up separately
- Setting as a 'metered' connection allows some apps not to connect through this wi/fi

Connect automatically when in range

 $\Omega$  On

ಣಿ

#### Network profile

#### $\bigcap$  Public

Your PC is hidden from other devices on the network and can't be used for printer and file sharing.

#### • Private

For a network you trust, such as at home or work. Your PC is discoverable and can be used for printer and file sharing if you set it up.

Configure firewall and security settings

#### Metered connection

If you have a limited data plan and want more control over data usage, make this connection a metered network. Some apps might work differently to reduce data usage when you're connected to this network.

Set as metered connection

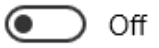

# Amount of data used

'Data Usage' will show how much data has been sent by **this** device in the last 30 days.

Remember, this does not include other devices on the LAN, including mobiles connected through wi/fi

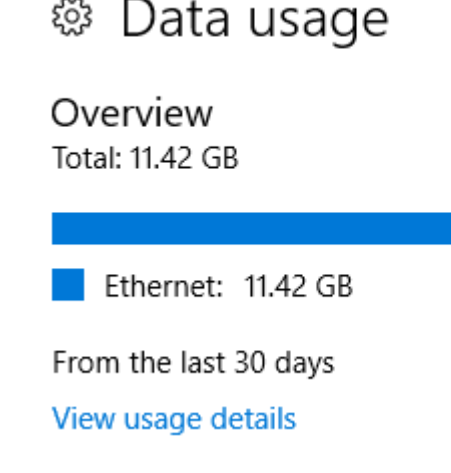

Data usage

Overview Total: 1.13 GB

Wi-Fi: 184 MB

Ethernet: 975 MB

From the last 30 days

View usage details

# Current traffic

Also from the wifi or Ethernet page you can select 'Network and Sharing Centre':

Click on 'Local Area Connection to see access to more status information the amount of data being sent or received.

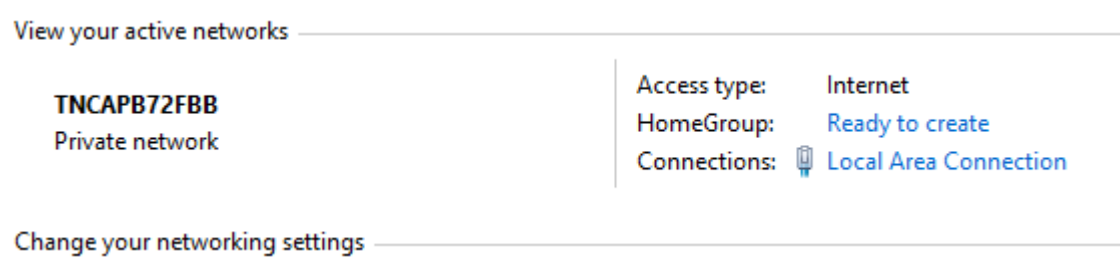

# Current traffic 2

### The 'speed' in the theoretical maximum, not the actual.

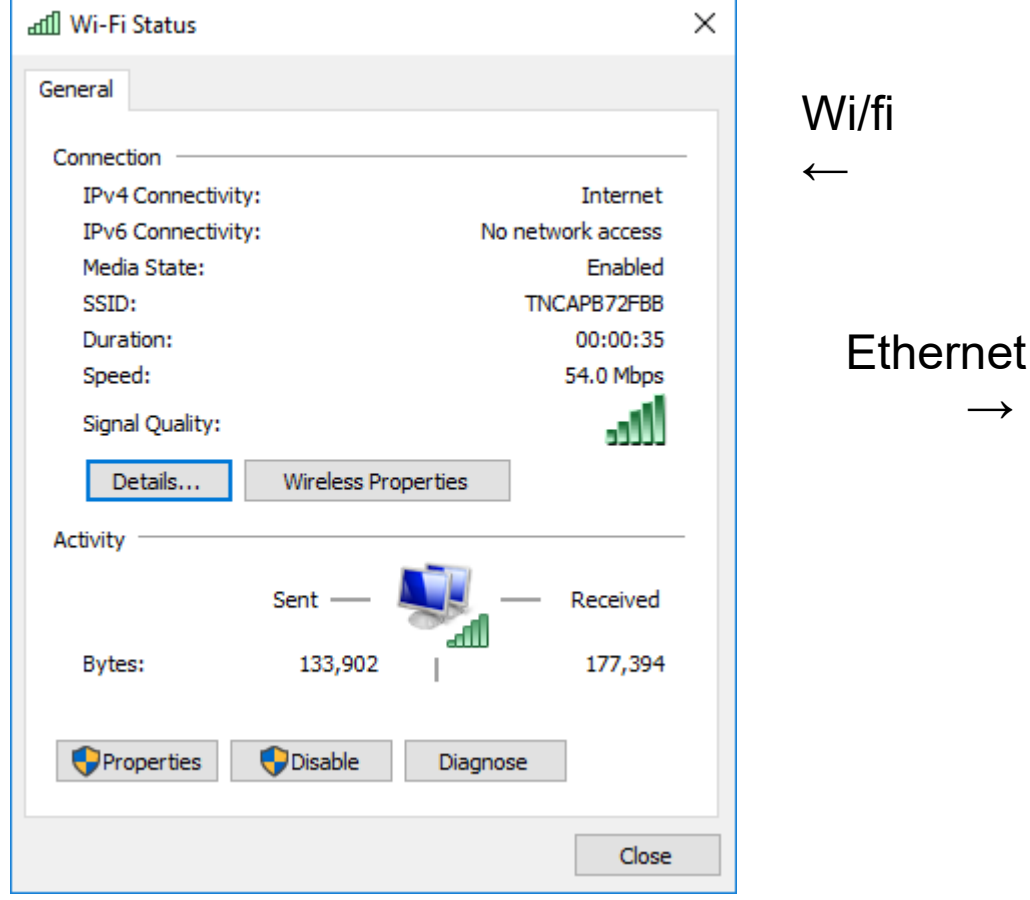

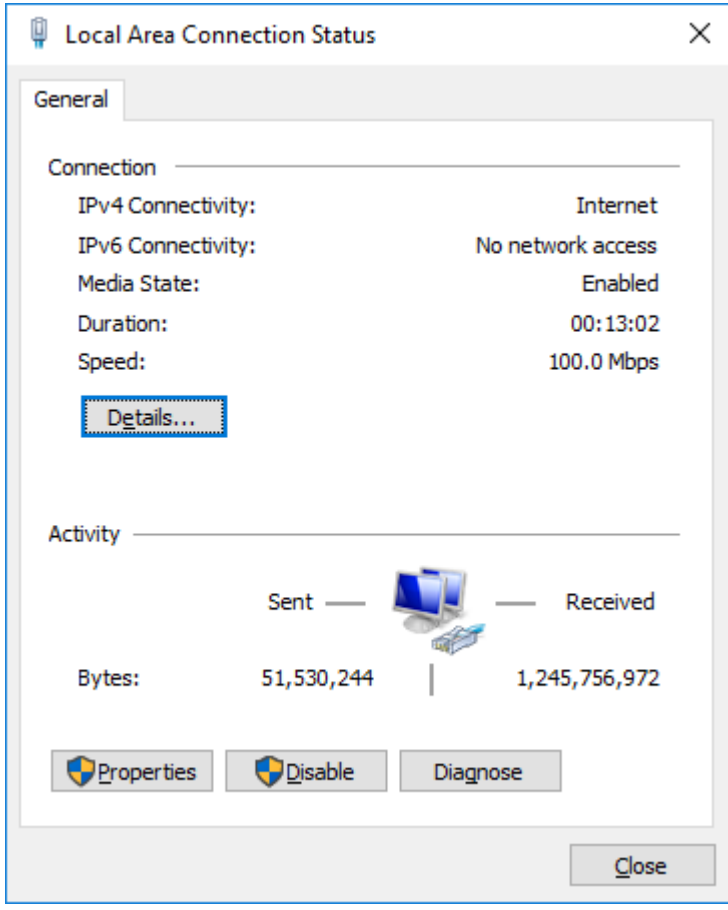